### Sweave

Marlena Maziarz July 5, 2012

### A Tale of Two Students

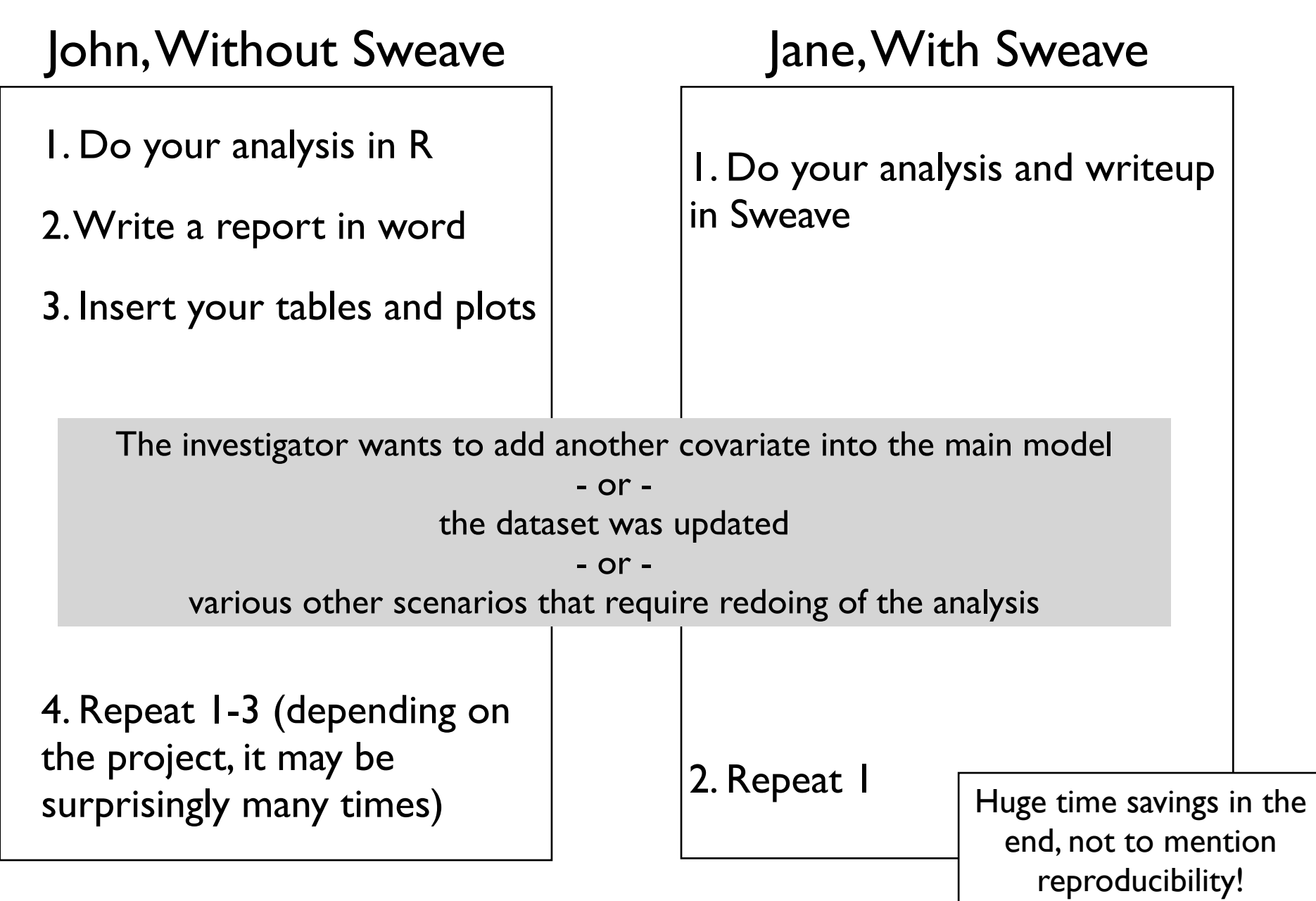

# What is sweave?

- ✦ A framework for mixing text and R code for automatic generation of dynamic reports.
- ✦ Allows to regenerate a report if input data changes (as it often does).
- ✦ Very little new syntax to learn, given you know latex and R.
- ✦ Great for keeping track of your work and ensuring its reproducibility.

### How does Sweave work? Noweb and literate programming

- **Noweb** 
	- a simple, extensible tool for literate programming
- Literate programming
	- an approach to **programming** introduced by [Donald Knuth](http://en.wikipedia.org/wiki/Donald_Knuth) as an alternative to the [structured programming](http://en.wikipedia.org/wiki/Structured_programming) paradigm of the 1970s
	- is the art of preparing programs for human readers
- $\bullet$  In short a noweb file is a simple text file which consists of a sequence of code and documentation segments, called chunks

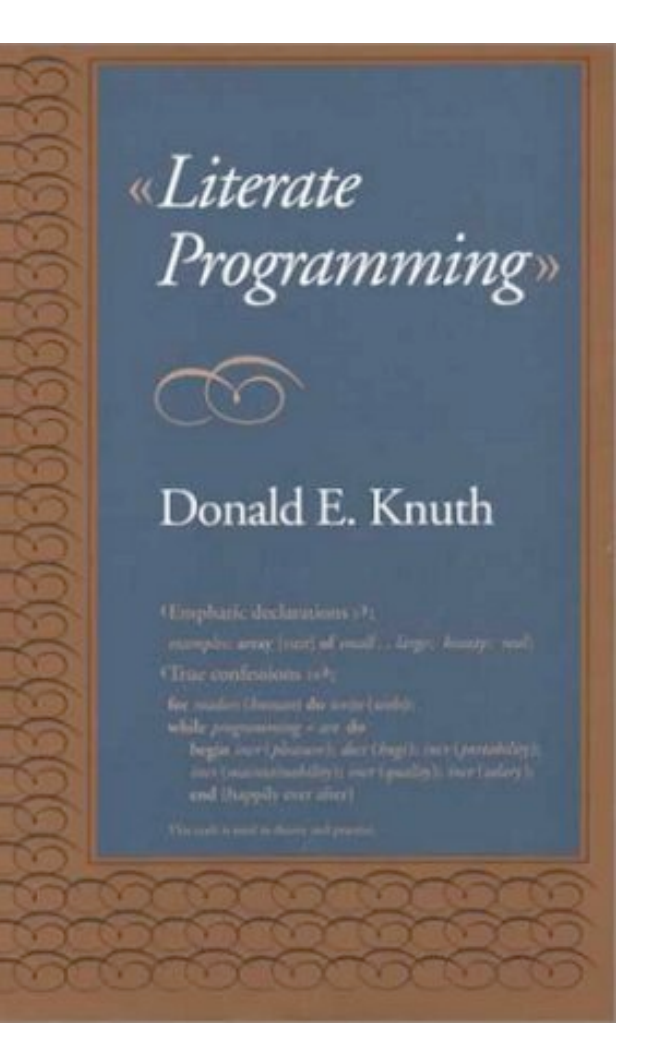

### Documentation and code chunks

→ 日Q 2 + B Compile PDF ¢  $\mathbf{1}$ \documentclass[a4paper]{**article**}  $\overline{2}$  $\overline{3}$ \title{Sweave} author{Marlena Maziarz}  $\overline{4}$ 5 6 \usepackage{Sweave}  $\overline{7}$ 8 \beain{**document**} 9 wnaketitle 10  $11$ 12 This is an example of a simple Sweave document. 16 You can write \$T\_EX\$t as usual in an Sweave document. A code chunk sto at the beginning of a line. Even a space in front of it will cause an chunk:  $14 \times \text{label=code-chunk-1}, \text{echo} = \text{I} \rightarrow$  $15$  set. seed $(1)$  $16 \times \leftarrow \text{rnorm}(100)$ 17  $18$  A code chunk ends with `@'. After that we can write text as usual. In the mean and standard deviation of the numbers we generated in the pre  $<>=$ 19  $20$  mean $(x)$  $21$  sd $(x)$ 22 23 Oops!  $24 \times \text{code-chunk-2}, \text{echo} = F \gg 1$ round( $c(mean(x), sd(x)), 2)$ 25 26 27 Much better.\\ 28 29 Save this file as an "R noweb file" - 'Sweave-example.rnw'. To generat PDF" in R studio. In R, it's a bit more tedious: 30 \begin{verbatim} 31 library(utils) 32 ## This will generate a 'tex' document 33 Sweave('Sweave-example.rnw') 34 ## Now compile it to PDF by 35 tools::texi2dvi('Sweave-example.tex', pdf=TRUE)  $36$  ## or outside R by 37 R CMD texi2dvi --pdf Sweave-example.tex 38 \end{**verbatim**} 39 40 That's all there's too it, Sweave, I mean.

 $\bullet$  Sweave-example.rnw  $\times$ 

\end{document}

41

#### Sweave

Marlena Maziarz

June 22, 2012

This is an example of a simple Sweave document. You can write  $T_E X t$  as usual in an Sweave document. A code chunk starts with  $\langle \langle \rangle \rangle =$ . It has to be at the beginning of a line. Even a space in front of it will cause an error. Here is our first code chunk:

 $>$  set.seed $(1)$  $> x < -rnorm(100)$ 

A code chunk ends with '@'. After that we can write text as usual. In the next code chunk calculate the mean and standard deviation of the numbers we generated in the previous chunk:

[1] 0.1088874

[1] 0.8981994

Oops!

 $[1] 0.11 0.90$ 

Much better.

Save this file as an "R noweb file" - 'Sweave-example.rnw'. To generate a PDF, click on "Compile PDF" in R studio. In R, it's a bit more tedious:

```
library(utils)
## This will generate a 'tex' document
Sweave('Sweave-example.rnw')
## Now compile it to PDF by
tools::texi2dvi('Sweave-example.tex', pdf=TRUE)
## or outside R by
R CMD texi2dvi --pdf Sweave-example.tex
```
That's all there's too it, Sweave, I mean.

### Documentation and code chunks

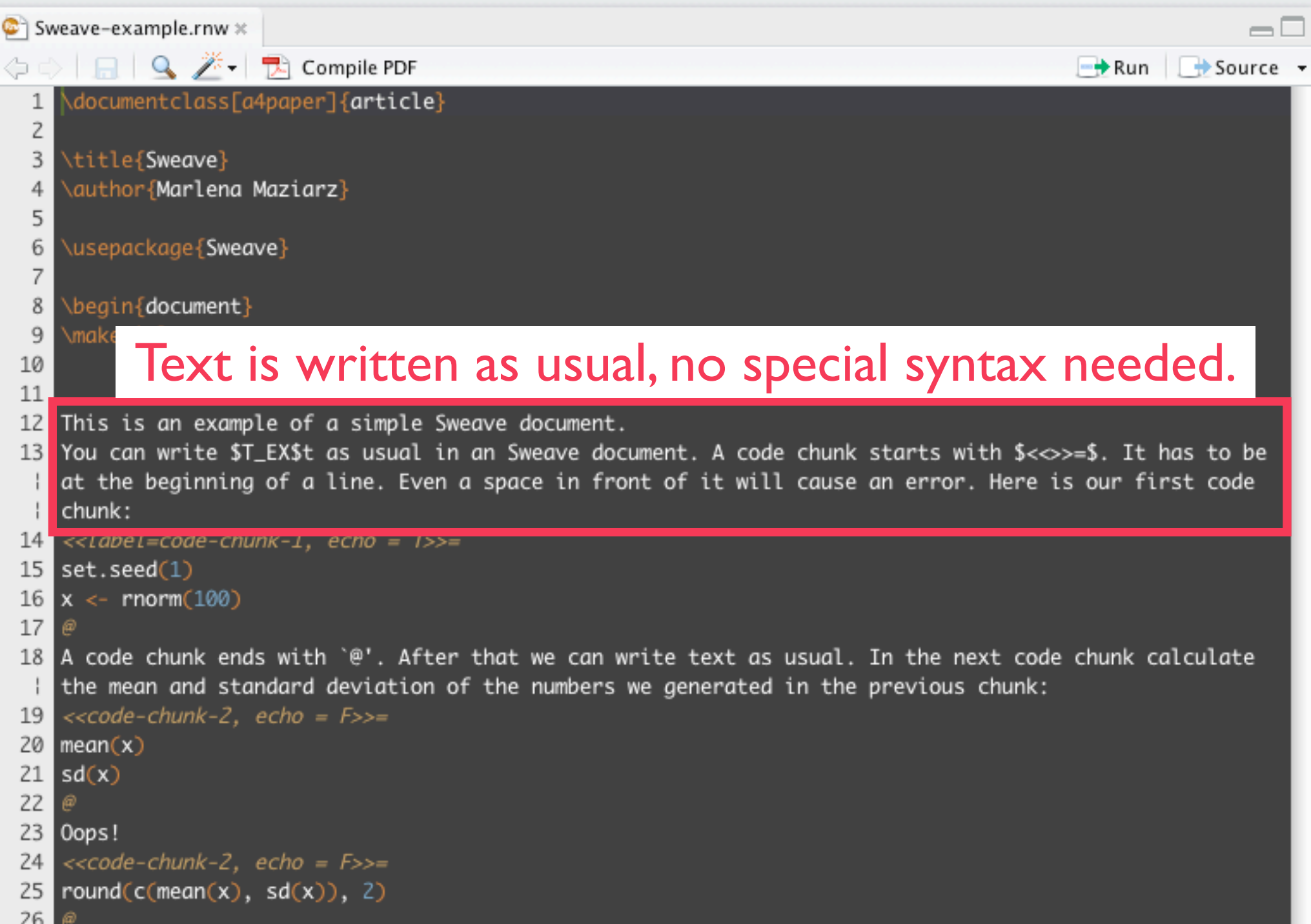

### Documentation and code chunks

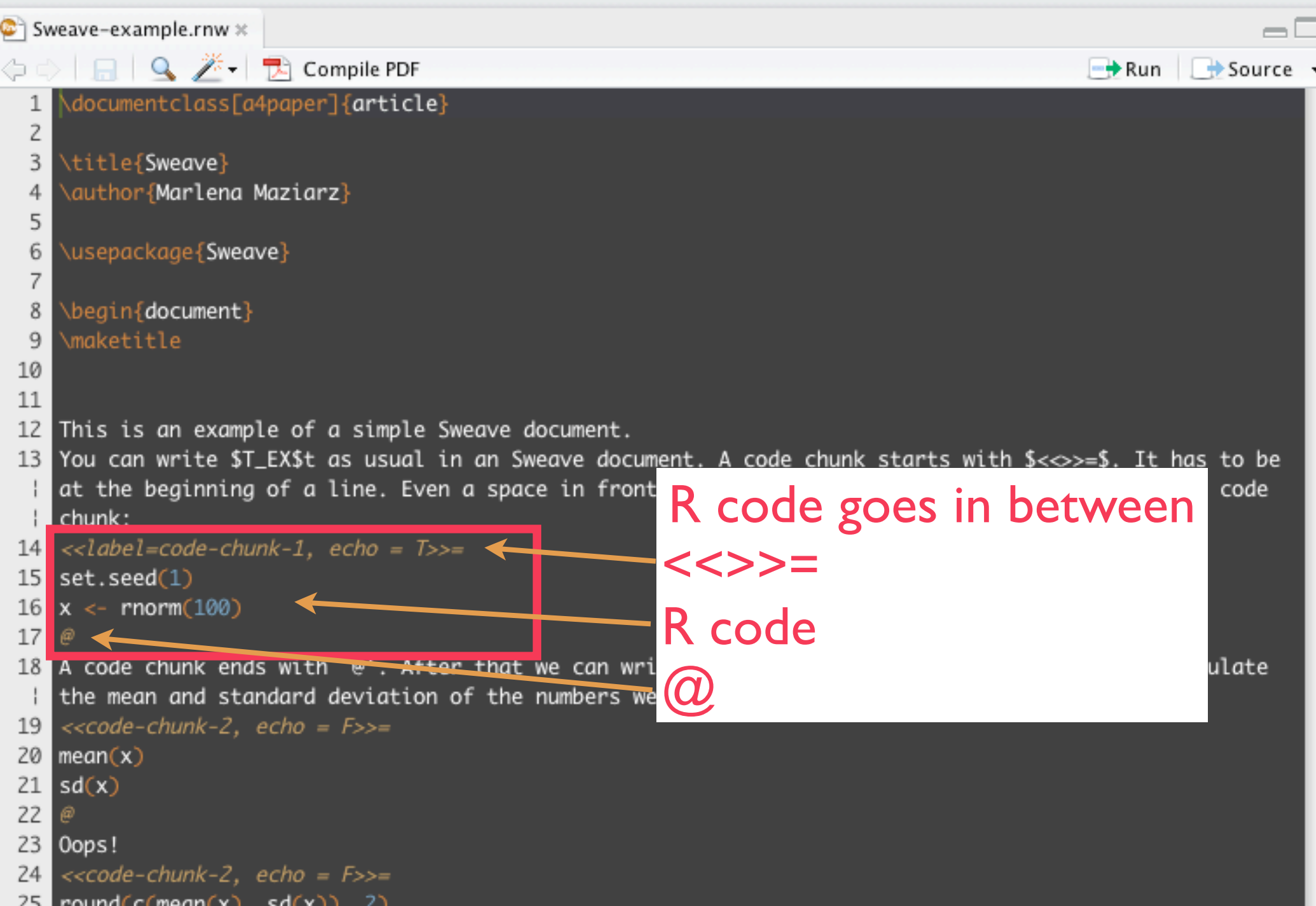

### To generate a PDF

- ✦ Save this file as an "R noweb file" 'Sweave-example.rnw'
- ✦ In R studio click on "Compile PDF"
- ✦ In R, it's a bit more tedious:

```
library(utils) # Sweave function is in the utils library
Sweave('Sweave-example.rnw') # generates a tex document
tools::texi2dvi(`Sweave-example.tex', pdf=TRUE) # tex to pdf
```
✦ outside R

R CMD texi2dvi --pdf Sweave-example.tex

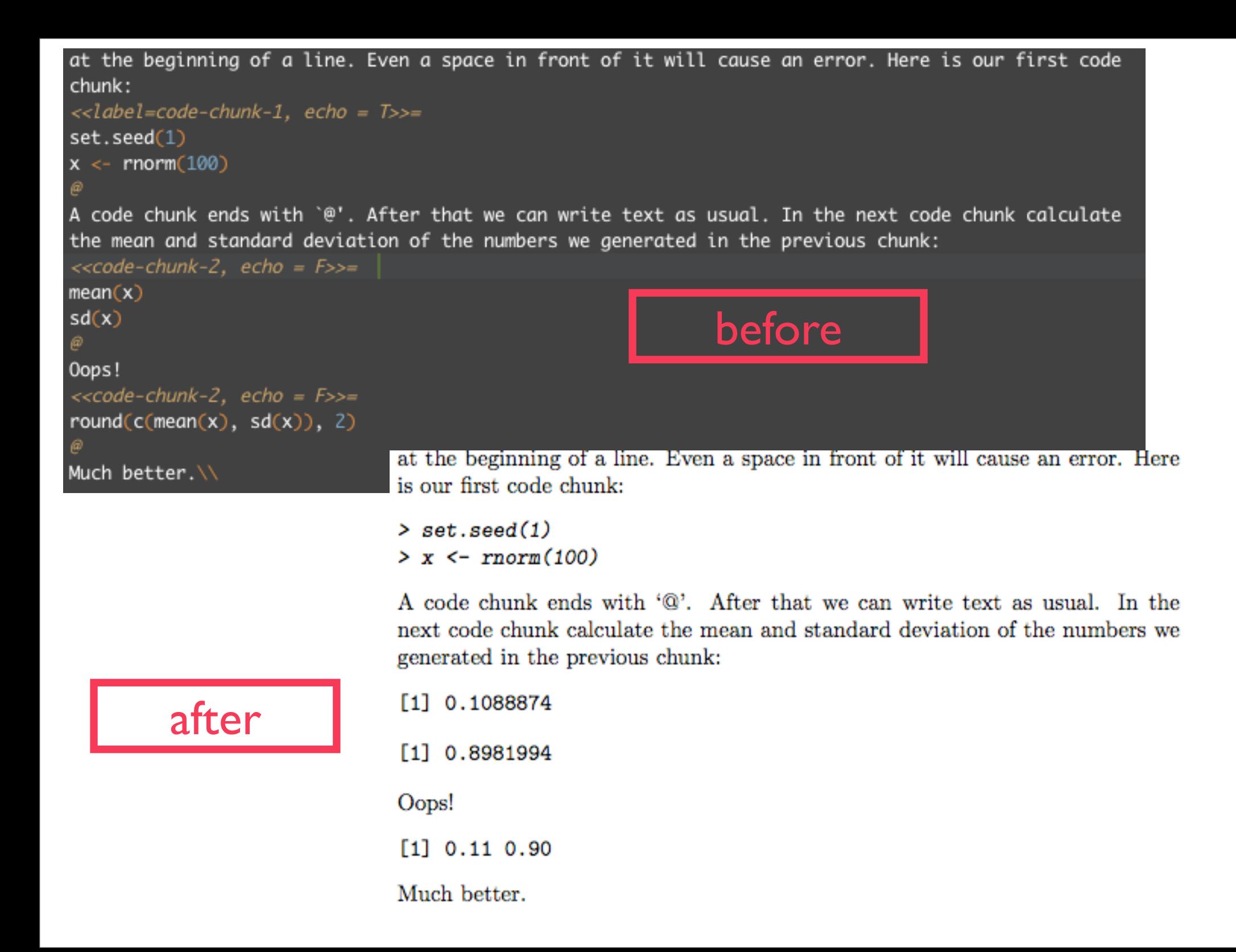

# Sweave options

### ✦ Global options

- $\triangleleft$  \SweaveOpts{opt1=value1, ..., optN = valueN}
- ✦ Modifies the defaults for the rest of the document

#### ✦ Local options

- $\triangleleft$  <<label, opt1 = value1, ..., optN = valueN>>=
- ✦ Modifies the defauls only for this chunk
- ✦ Some of the most commonly used options are:
	- ✦ echo, eval, results, fig, width, height

### Tables

![](_page_10_Figure_1.jpeg)

## Figures

![](_page_11_Figure_1.jpeg)

![](_page_11_Figure_2.jpeg)

## Including R code in the text

- $\triangle$  A quick way to include dynamic numbers (or any R code that evaluates to a number) in the text is to use \Sexpr{}.
- Anything enclosed in the curly braces will be replaced with a number in the tex file.
- For example, the mean of a hundred random  $N(0, 1)$  numbers is \Sexpr{mean(rnorm(100))}.
- And if you wanted to do anything more complicated, then:

```
<<erho=F>>=set.seed(1)
x <- rnorm(100)
\omega
```
The mean of a hundred random  $N(0, 1)$  variables is  $\S{expr{x}}$ .

### References

#### Sweave FAQ by Friedrich Leisch

<http://www.statistik.lmu.de/~leisch/Sweave/FAQ.html>

#### ✦ Sweave User Manual by Friedrich Leisch

www.stat.uni-muenchen.de/~leisch/Sweave/Sweave-manual.pdf

# More advanced stuff

- **Stangle**
- Sweave hooks
- Caching code blocks (avoid re-running long simulations or analyses)
- ✦ Consistent formatting (matching fonts in graph labels to the font in the text)
- People are excited about knitr [\(http://yihui.name/](http://yihui.name/knitr/) [knitr/\)](http://yihui.name/knitr/)